### Az RFID működése a TEXTLIB-ben +

Gräff Zoltán

# Tartalomjegyzék

- **1. A TextLib rendszer felépítése** eszközök, gépek, kapcsolatok
- **2. Adatok jönnek/mennek** RFID, SIP2
- **3. Winkliens / RFID** cimkék olvasása, írása, lakatolás
- **4. TLSIP2 szerver** és kapcsolódó eszközök

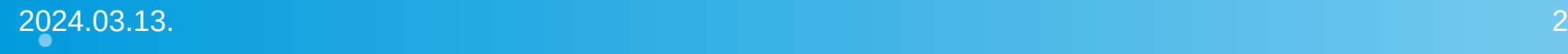

●

#### **A TextLib rendszer felépítése #1**

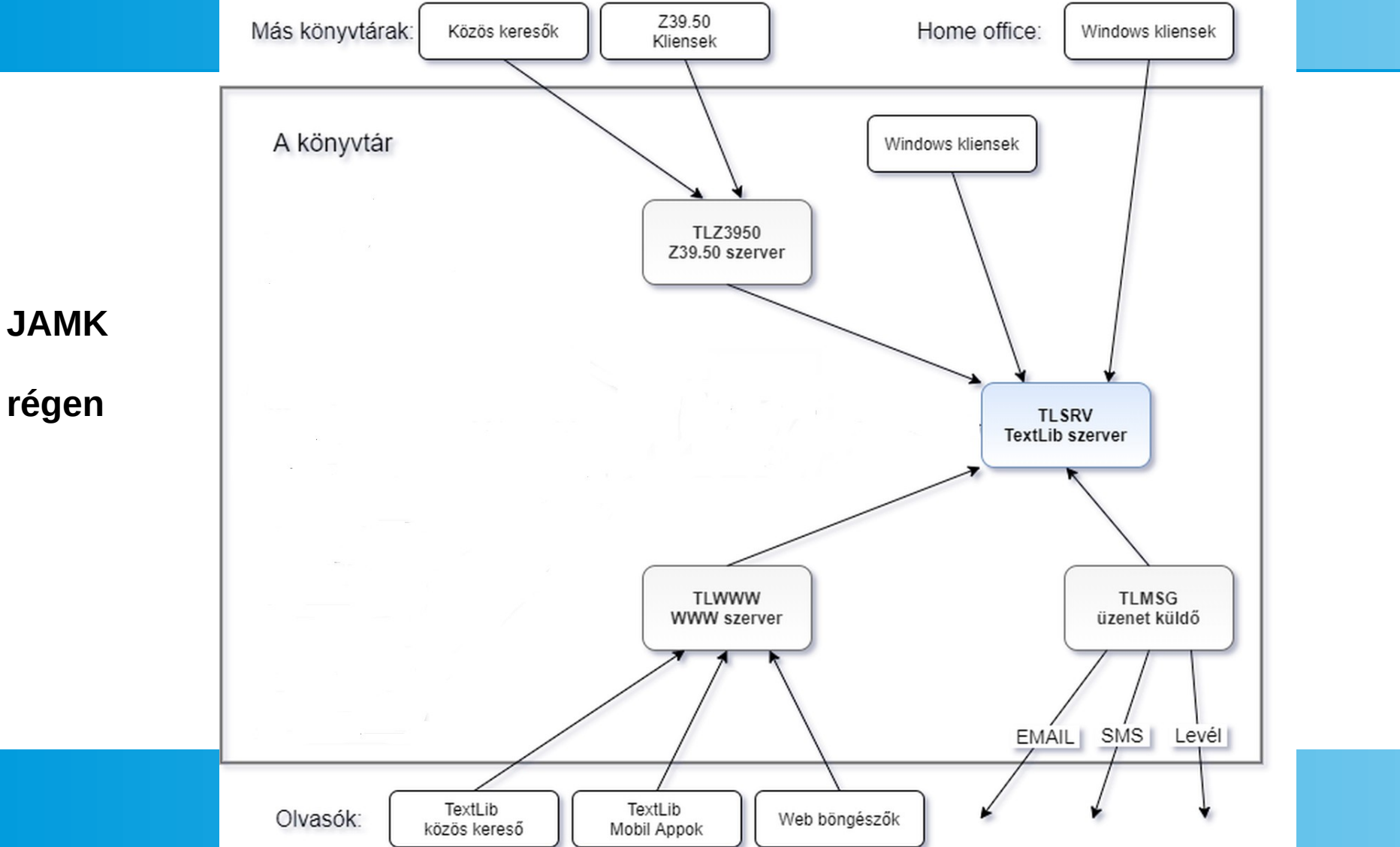

#### **A TextLib rendszer felépítése #2**

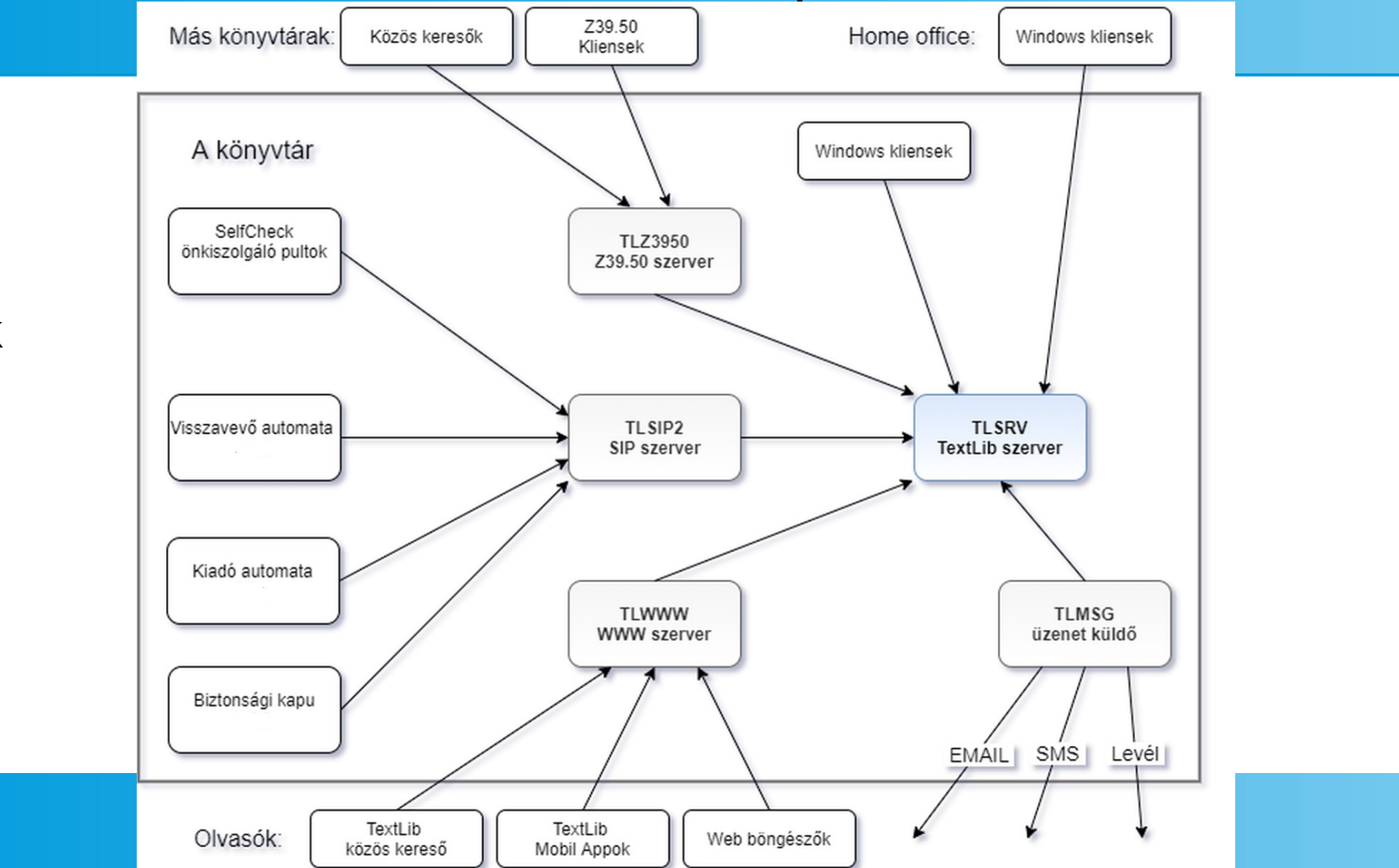

**JAMK** 

 **ma**

# 2. Adatok jönnek/mennek

- **2.1 Adatbevitel –** egér, billentyűzet, vonalkódolvasó és...
- **2.1.1 RFID**
- Hogyan működik? Az RFID olvasó rádióhullámokat bocsát ki az antennáján keresztül. Ez energiát szolgáltat a passzív RFID címkének. Elküldi a benne tárolt adatokat.
- Előnyök: távolról olvasható, lakatolás, nehezebben hamisítható, sebesség, több címke egyszerre, könyv keresés, több adat
- Hátrányok: bevezetés költséges, címke drágább, írni kell
- Címke tipusok a könyvtárban: üres, könyv, olvasó

**A TextLib rendszer felépítése #3**

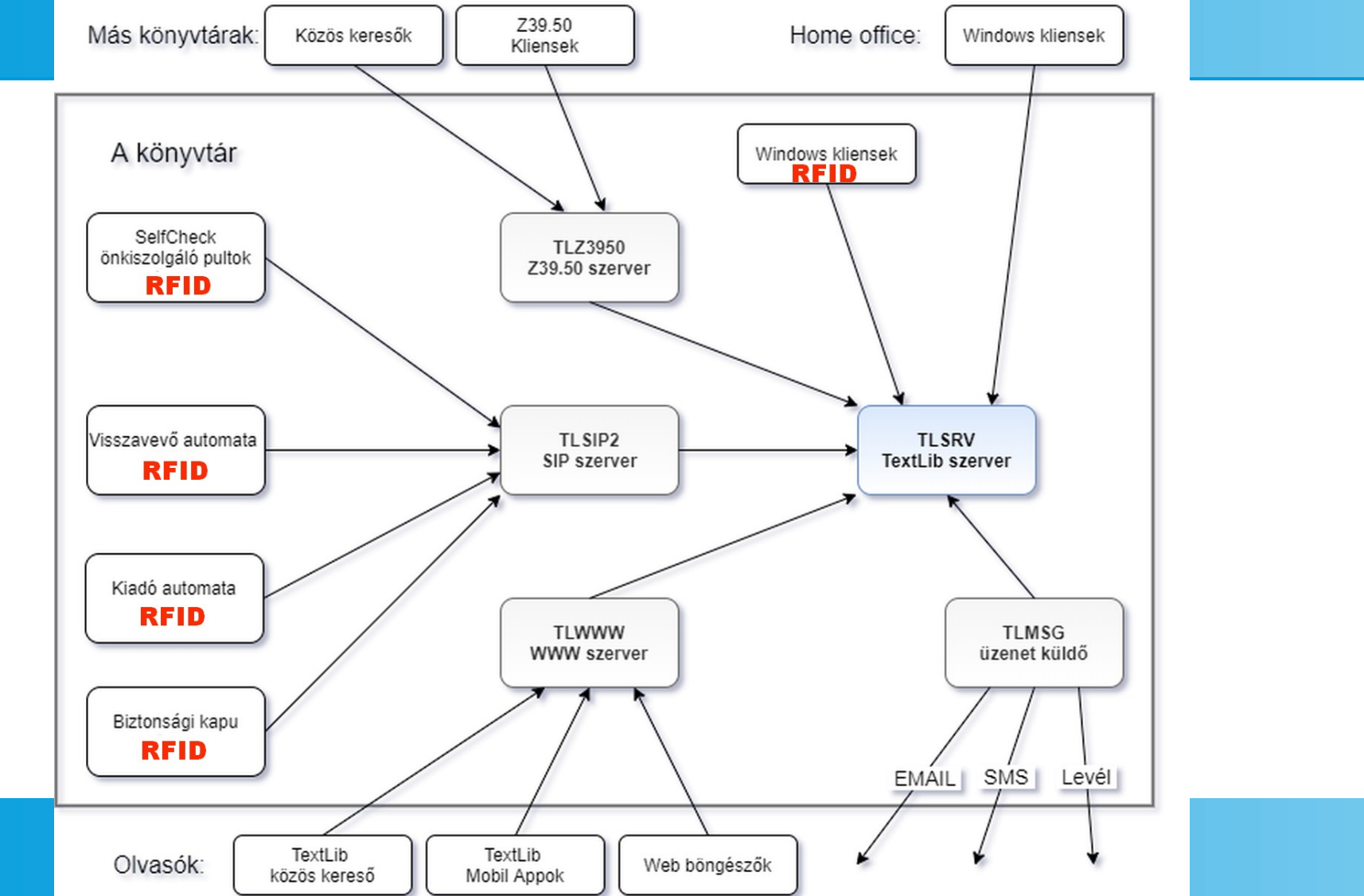

**JAMK** 

 **ma**

### 2. Adatok jönnek/mennek

- **2.2 Protokollok** programok szót értenek
- **TCP/IP** Transmission Control Protocol / Internet Protocol
- **TLBP**  TextLib Belső Protokol (saját elnevezés, csak mára)
- **HTTP / HTTPS** Hypertext Transfer Protocol böngészők
- **Z39.50**  információ keresésre létrehozott protokol, marc rekordok.
- **SIP2** A 3M vezette be 1993-ban a SIP protokollt. A könyvtári rendszer és az automata eszközök közötti kommunikációra. Parancsok pl.: olvasó azonosítás, példány info lekérdezés, kölcsönzés, visszavétel, előjegyzés lemondás. A SIP2 a második verzió, 2006 óta

#### **A TextLib rendszer felépítése #4**

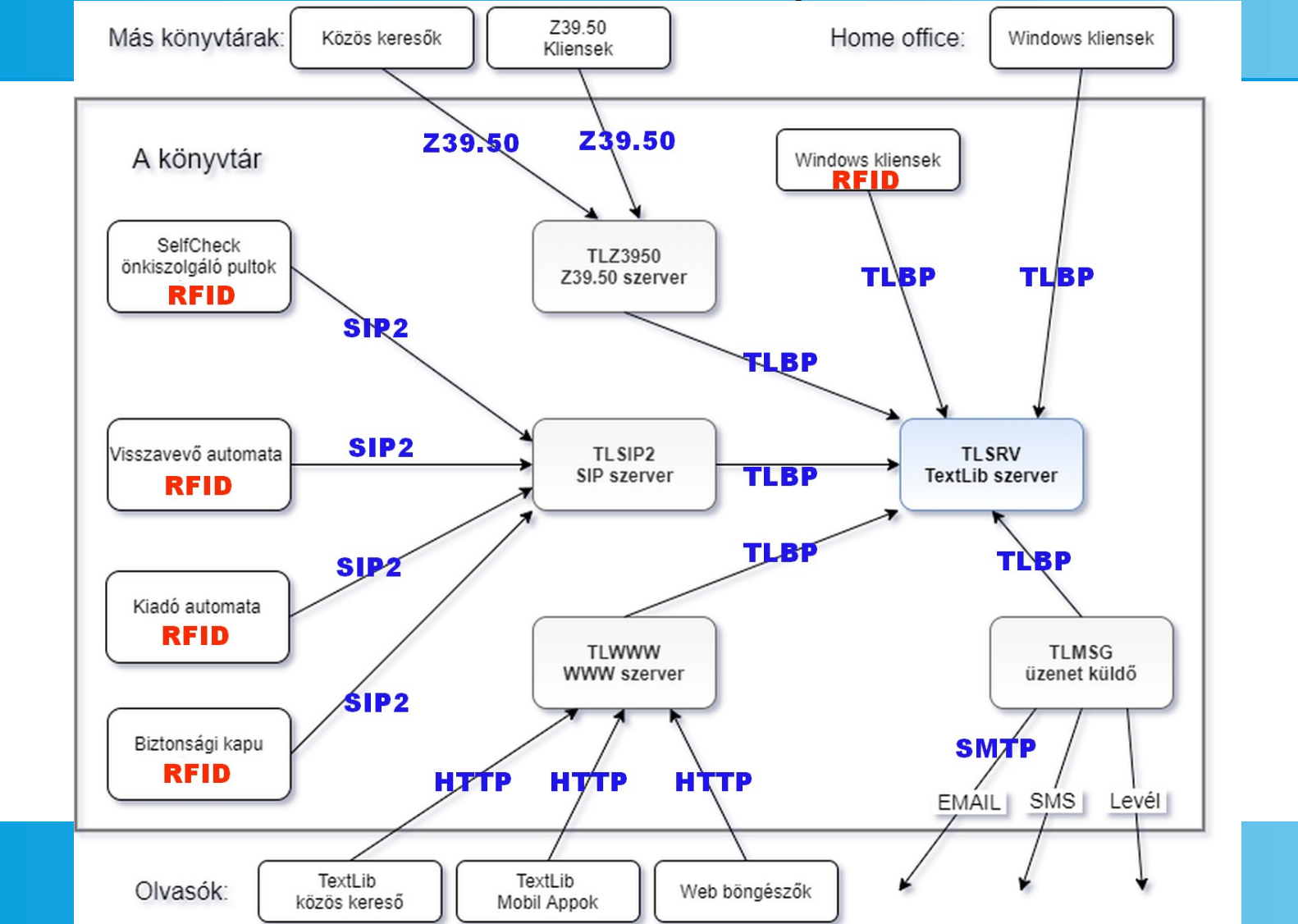

**JAMK** 

 **ma**

# 3. Winkliens / RFID

### ● **3.1 beállítás** – könyvtár rekord

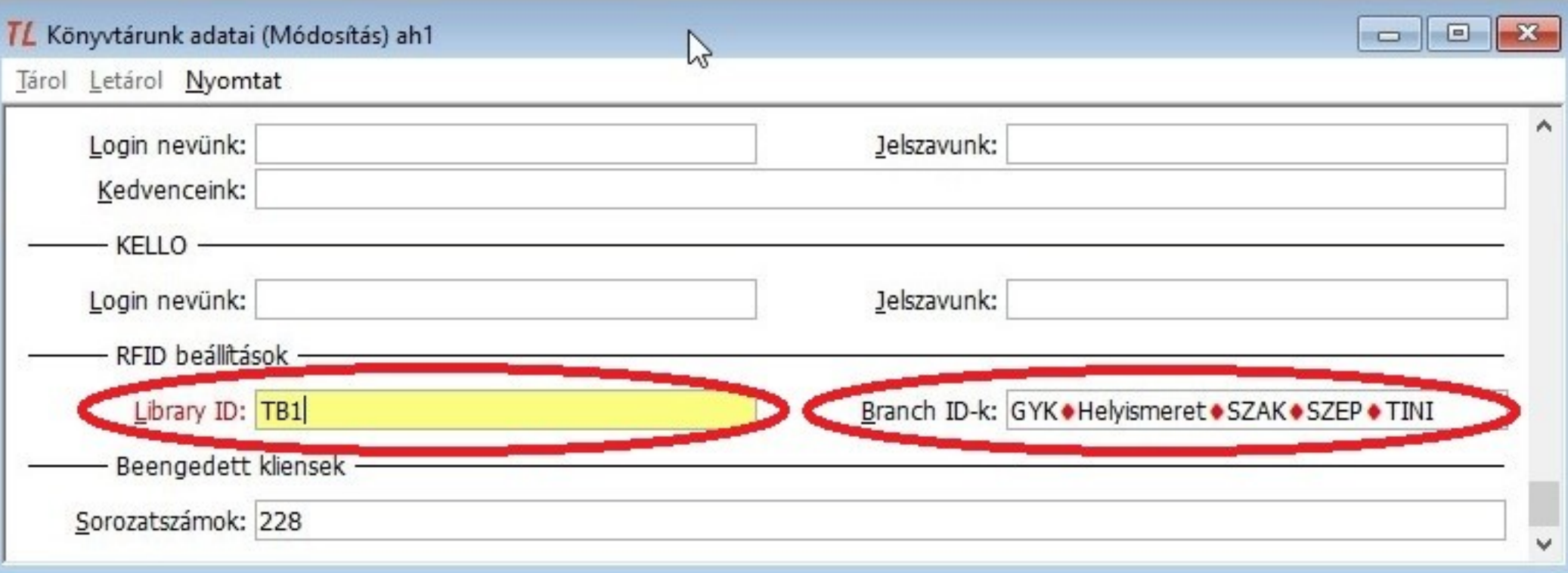

# 3. Winkliens / RFID

● **3.1 beállítás** – winkliens

A textlib.ini fájlban kell megadni az RFID eszköz használatához szükséges paramétereket.

[MmmRfid]

; StaffConnect.link címe: helyi gépen ez is elég: address=default

; Az RFID kezelő programmodul neve

 $d11 = rfid$  mmm

### 3.2 RFID cimkék olvasása

• Mint a vonalkód – minden ablakban pont úgy működik. **3.2.1 Vonalkód** - főmenü kapcsoló Régi lehetőség, könnyű használni:

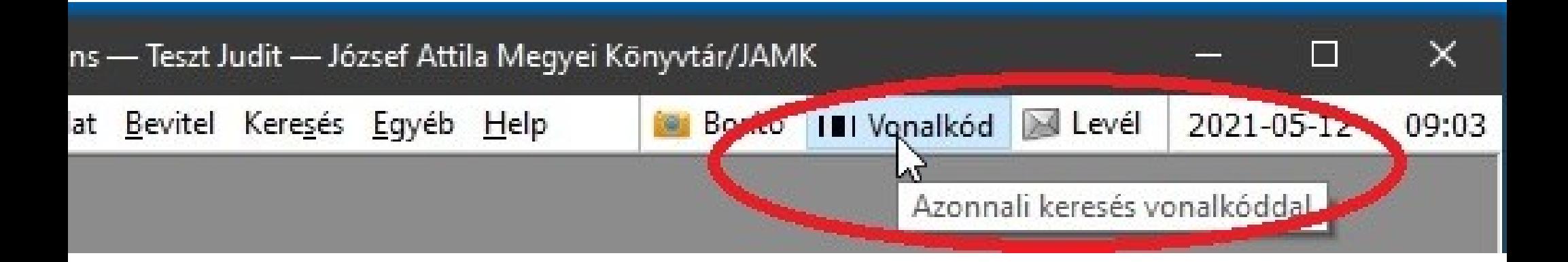

### 3.2 RFID cimkék olvasása

#### ● **3.2.2 RFIDLST** - RFID címke lista

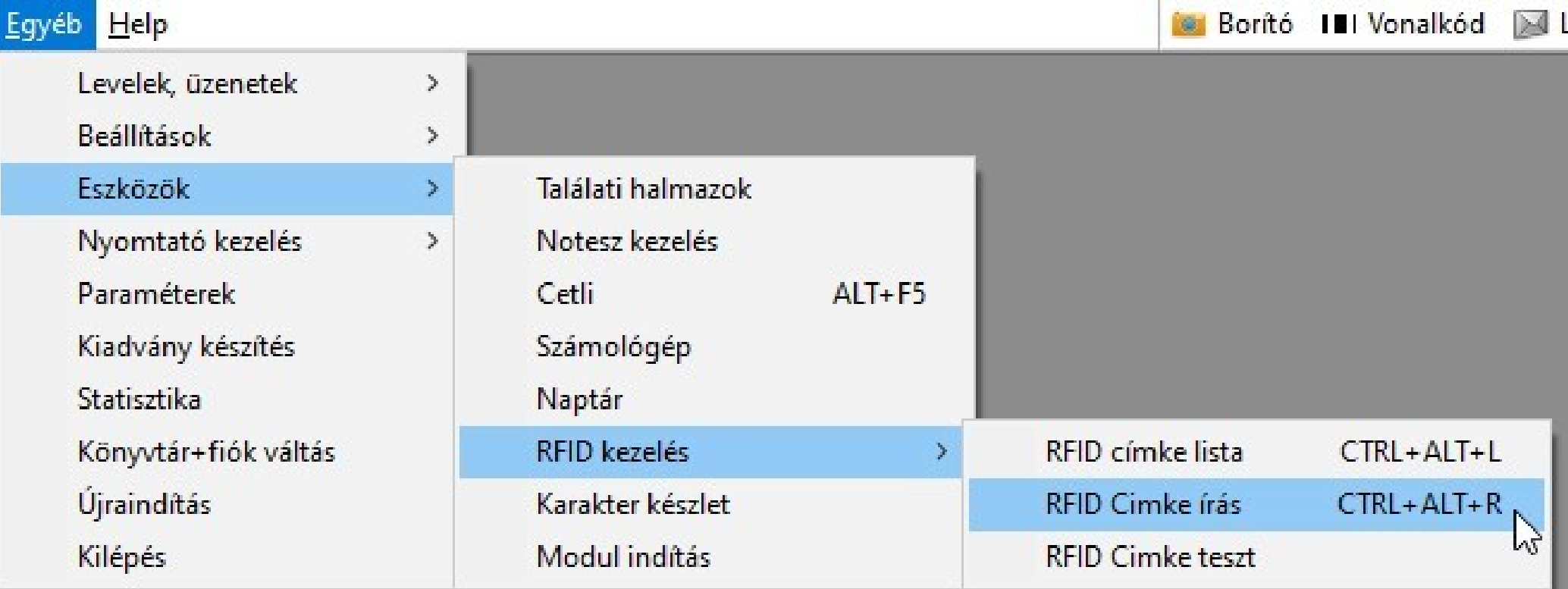

### 3.2 RFID cimkék olvasása

#### ● **3.2.2 RFIDLST** - RFID lista

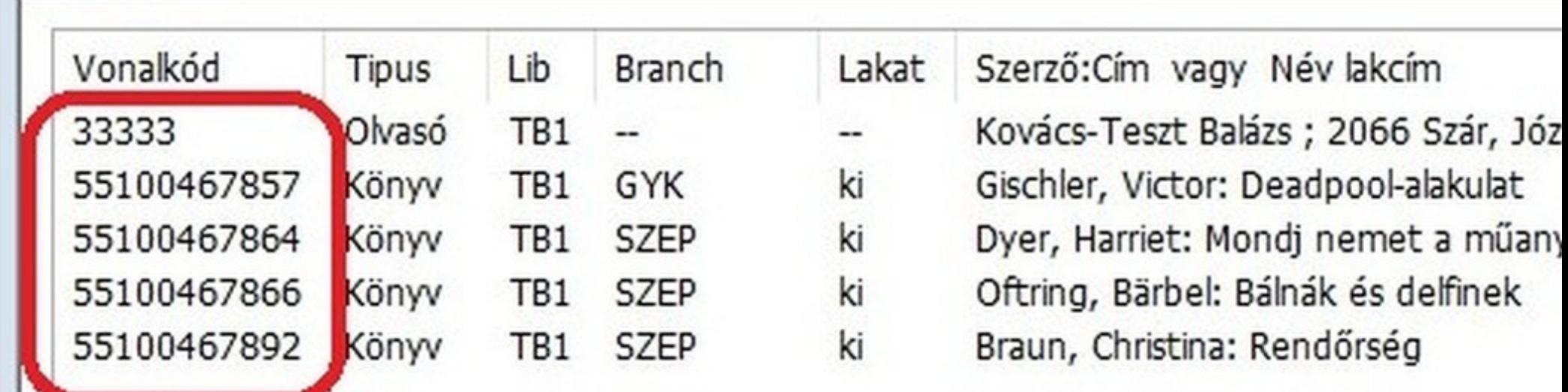

**TL** RFID lista

### 3.3 Lakatolás

### ● **3.3.1 Manuális lakatolás** - RFIDLST modul

#### **TL** RFID lista

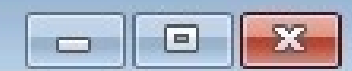

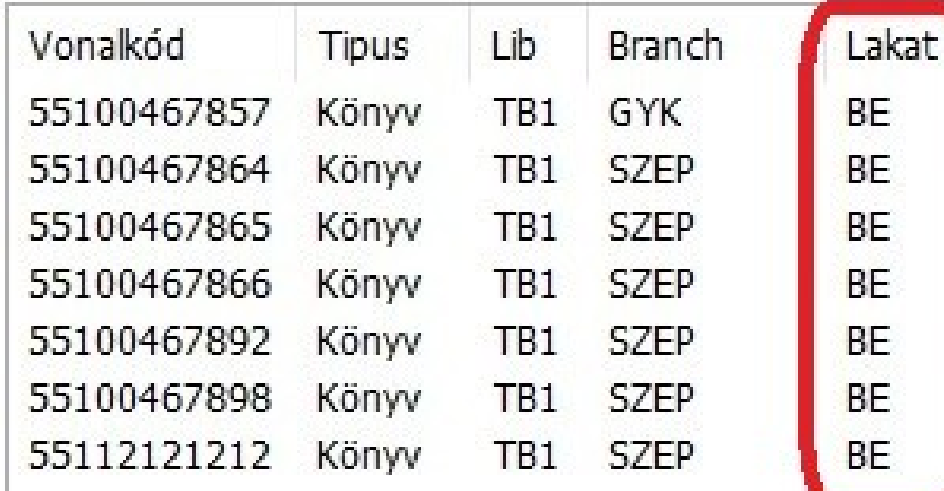

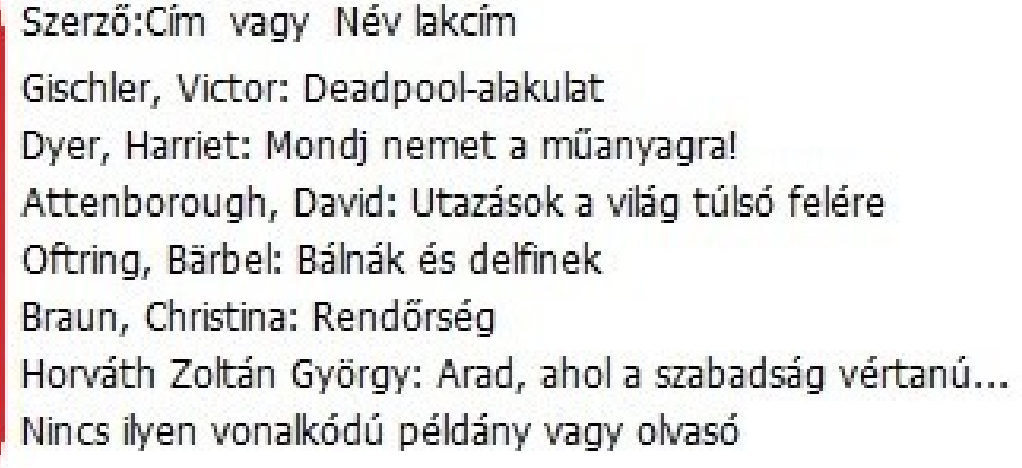

Művelet: ○ Csak olvasás ● Lakatol ○ Kilakatol

 $2024.03.13.$   $14$ 

аã

### 3.3 Lakatolás

### ● **3.3.1 Manuális lakatolás** - RFIDLST modul

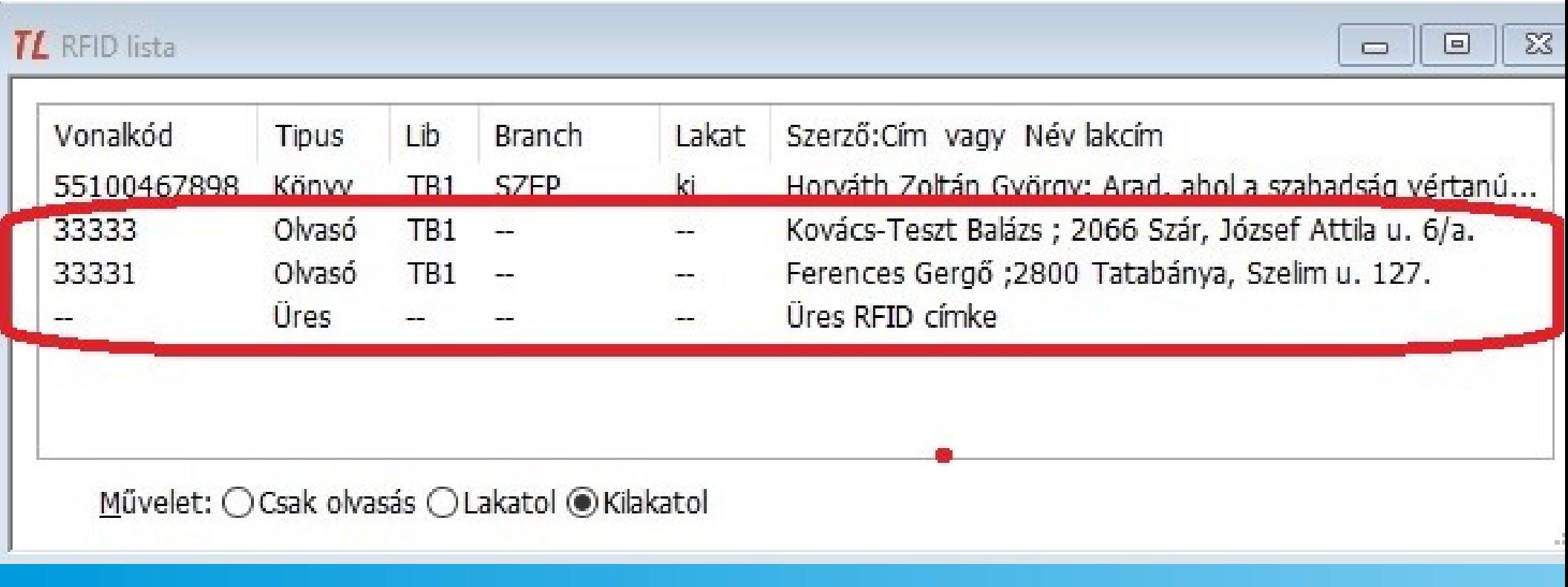

### 3.3 Lakatolás

● **3.3.2 Automatikus lakatolás** – kölcsönzés, visszavétel Fel sem tűnik, ha nincs semmi hiba... Ha van, hibajelzés:

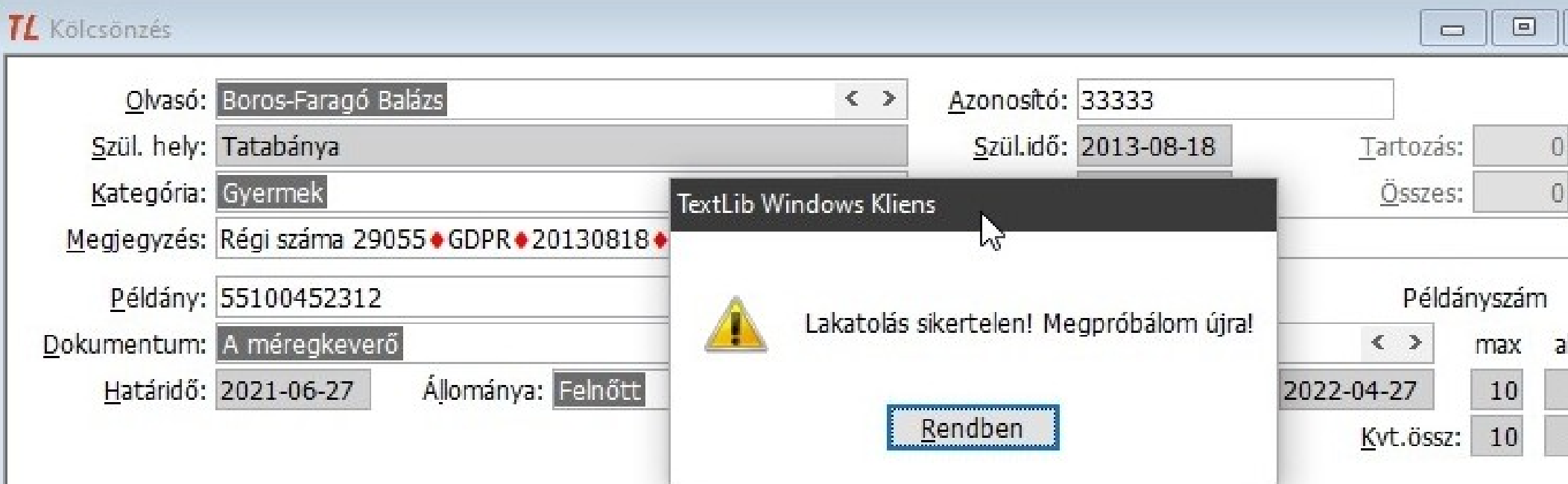

### ● **3.4.1 Manuális mód** – Főmenüből indítva...

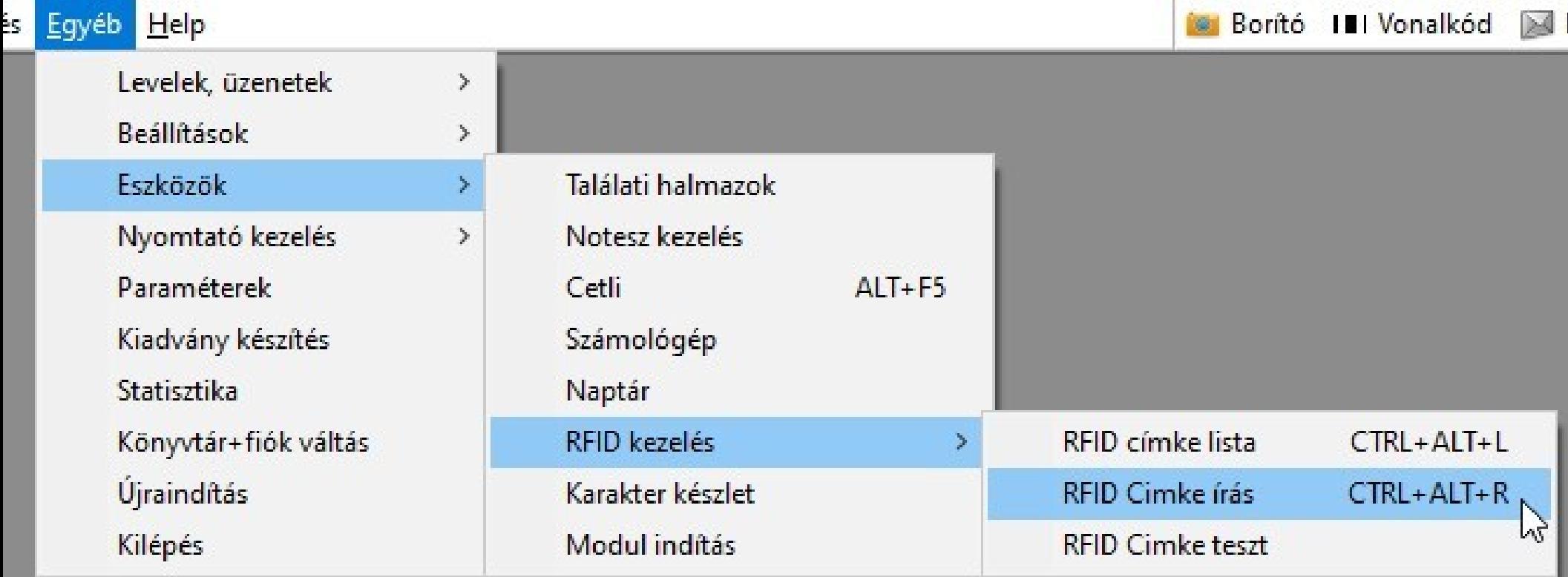

**• 3.4.1 Manuális mód –** vonalkód beolvasás, branch kitöltés, címke írás

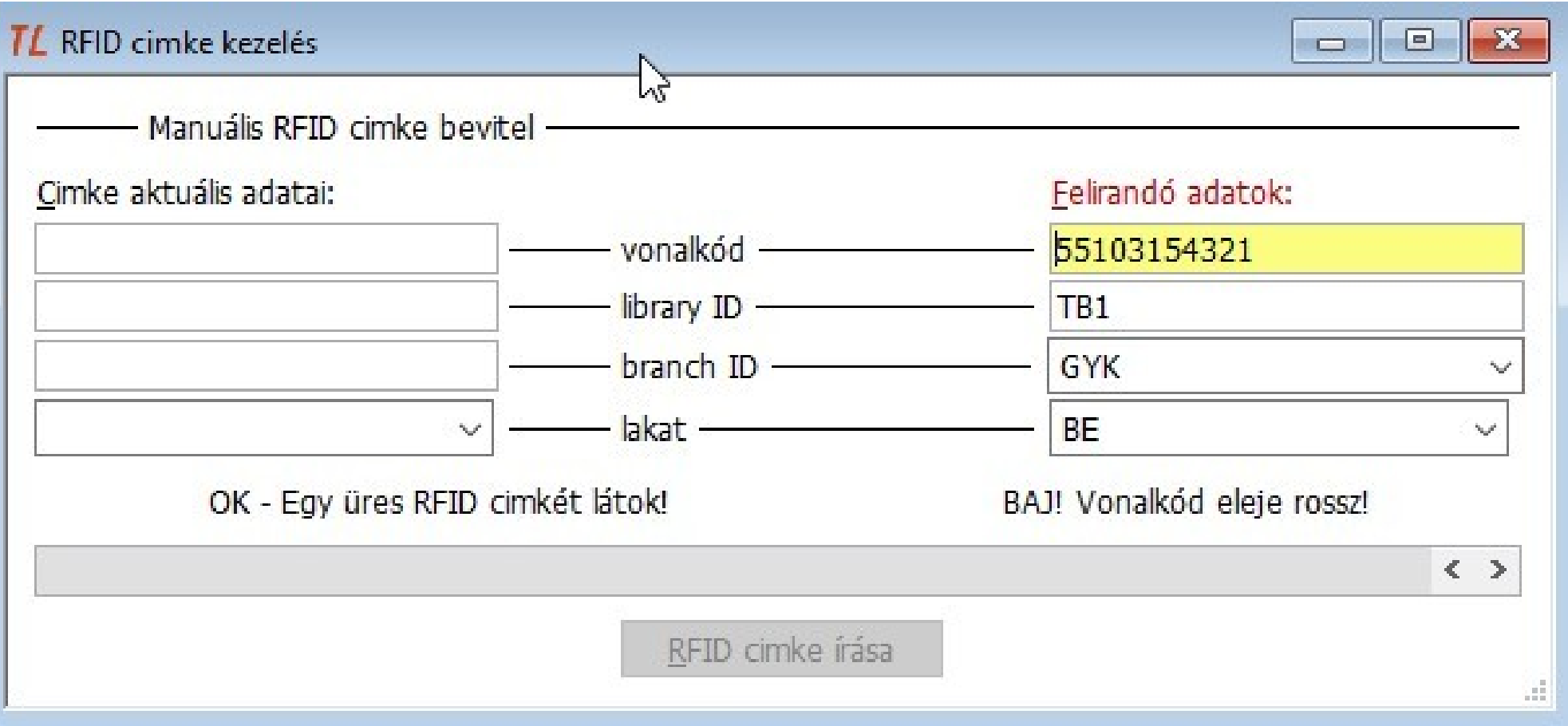

**• 3.4.1 Manuális mód** - nem minden példányba kell RFID

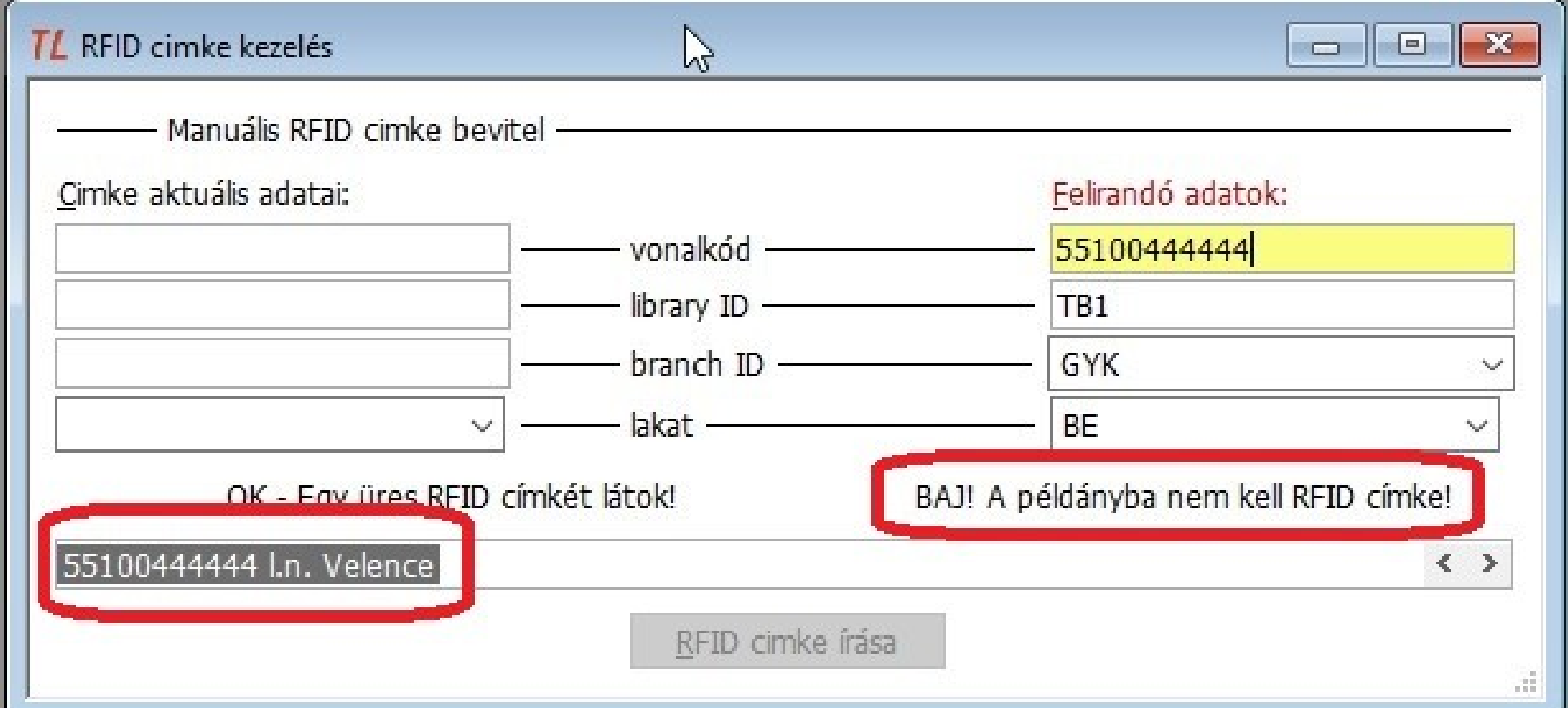

### **• 3.4.1 Manuális mód** – minden OK, lehet írni...

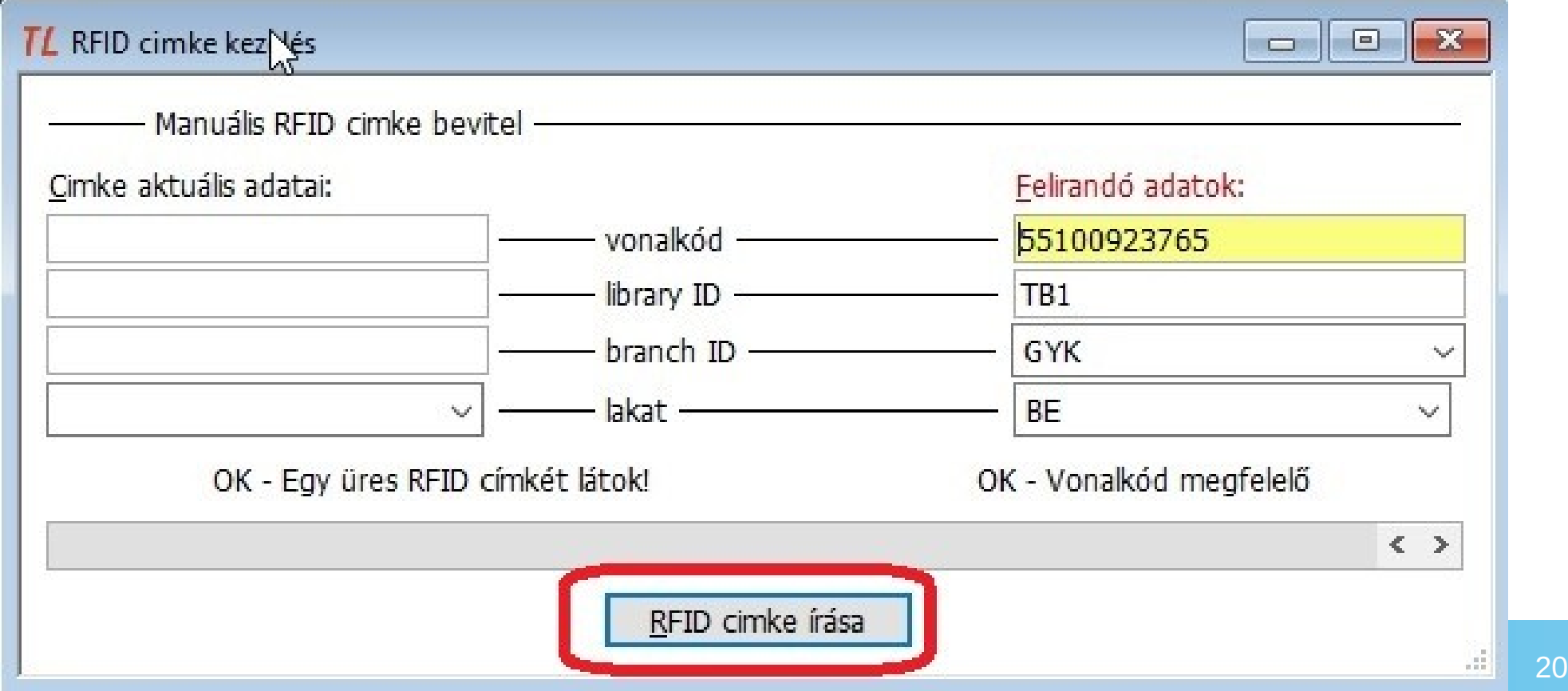

#### ● **3.4.2 Automatikus mód** – állománybavétel végén. 1.lépés

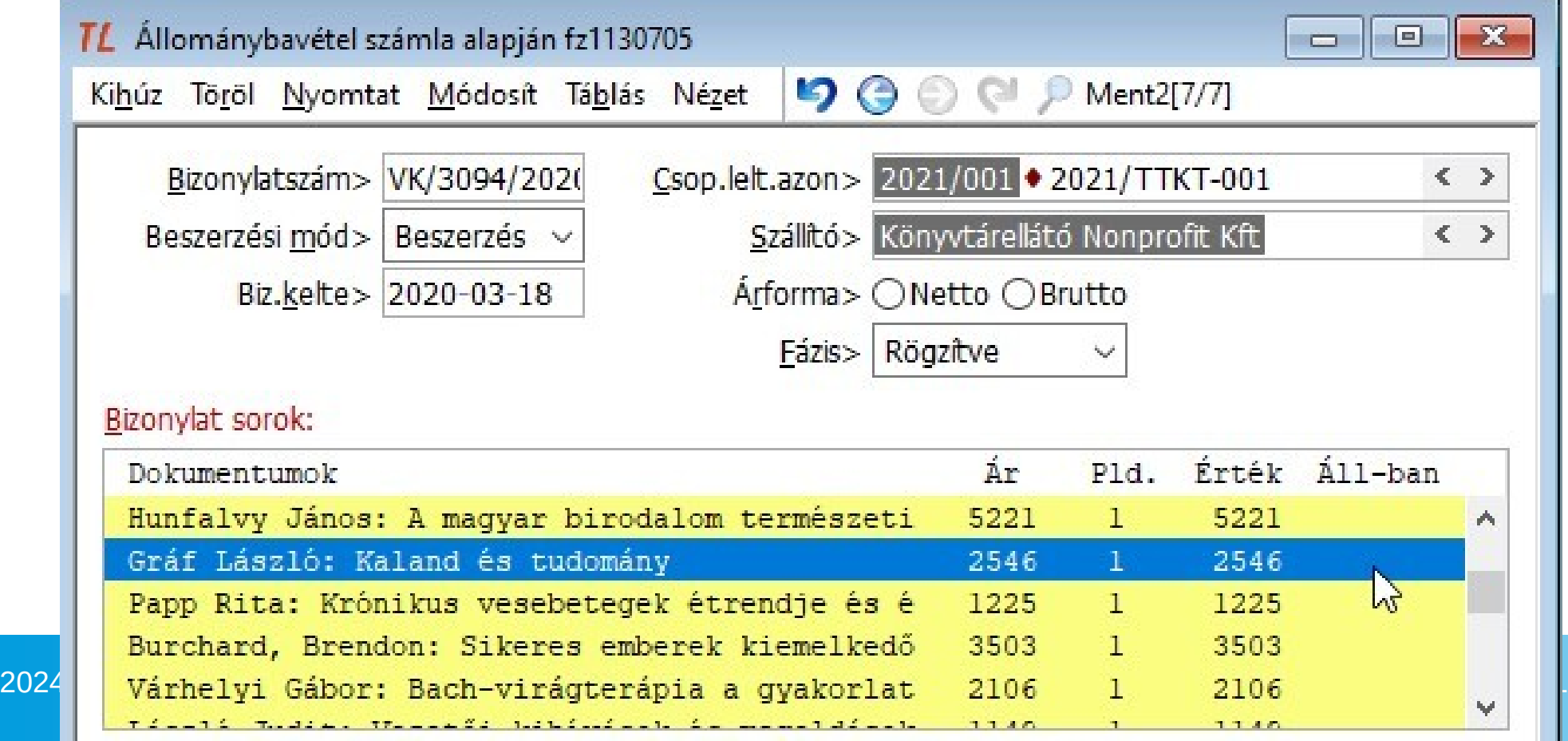

#### ● **3.4.2 Automatikus mód** – állománybavétel, 2.lépés

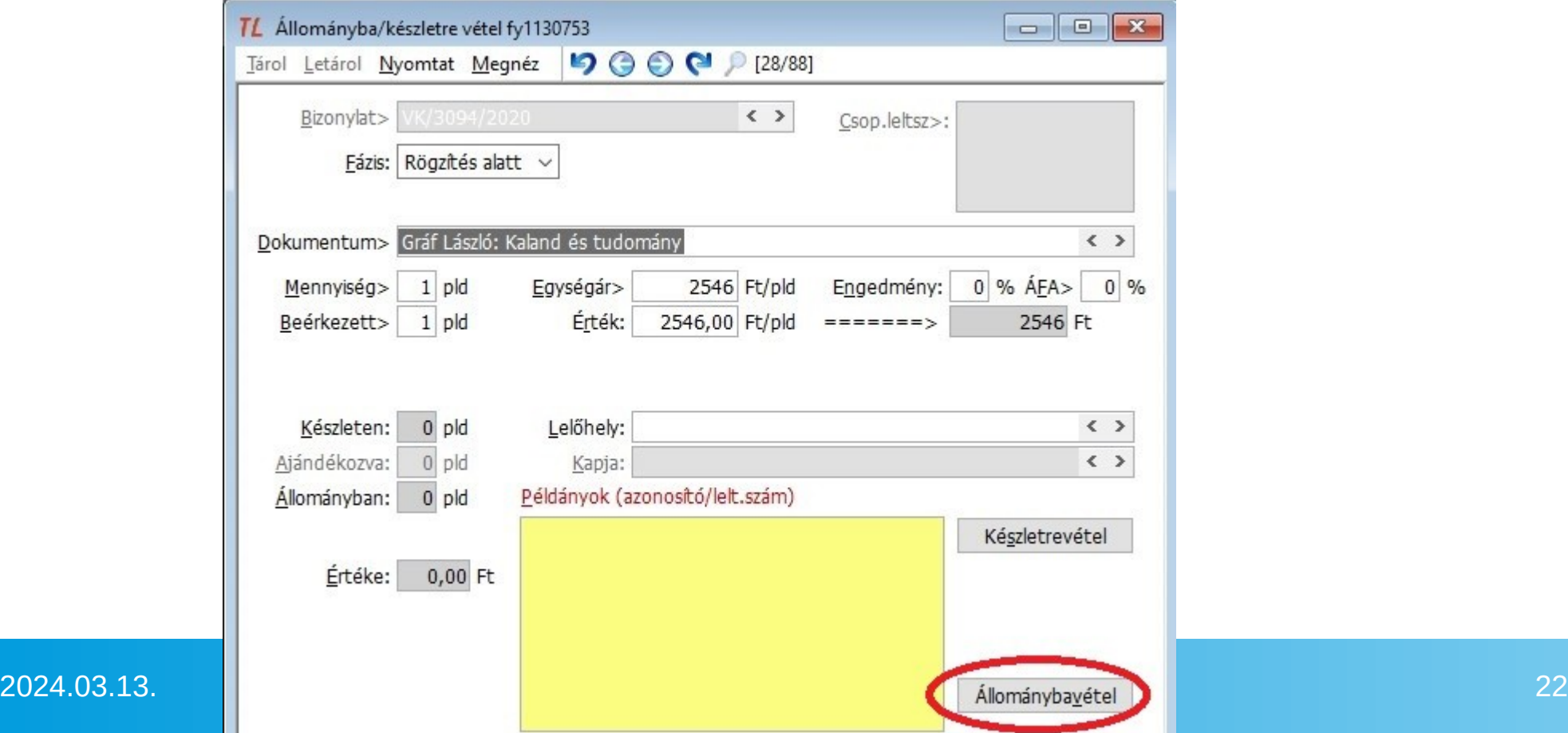

#### ● **3.4.2 Automatikus mód** – állománybavétel, 3.lépés - vonalkód

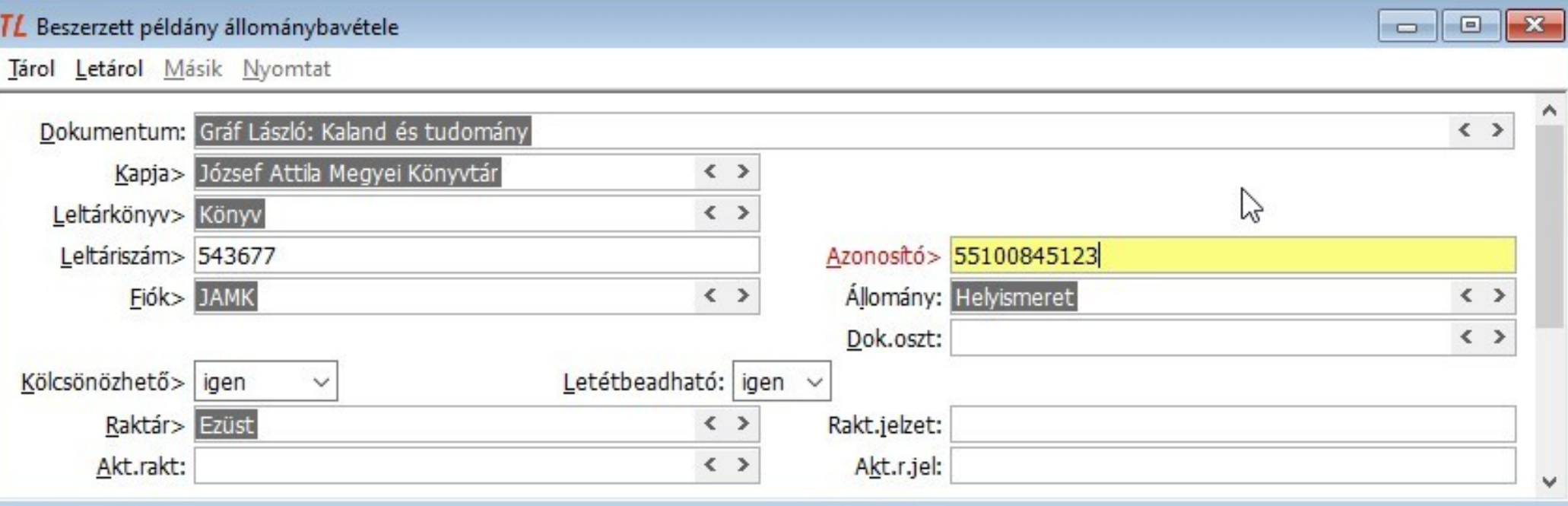

### • **3.4.2 Automatikus mód** – állománybavétel végén

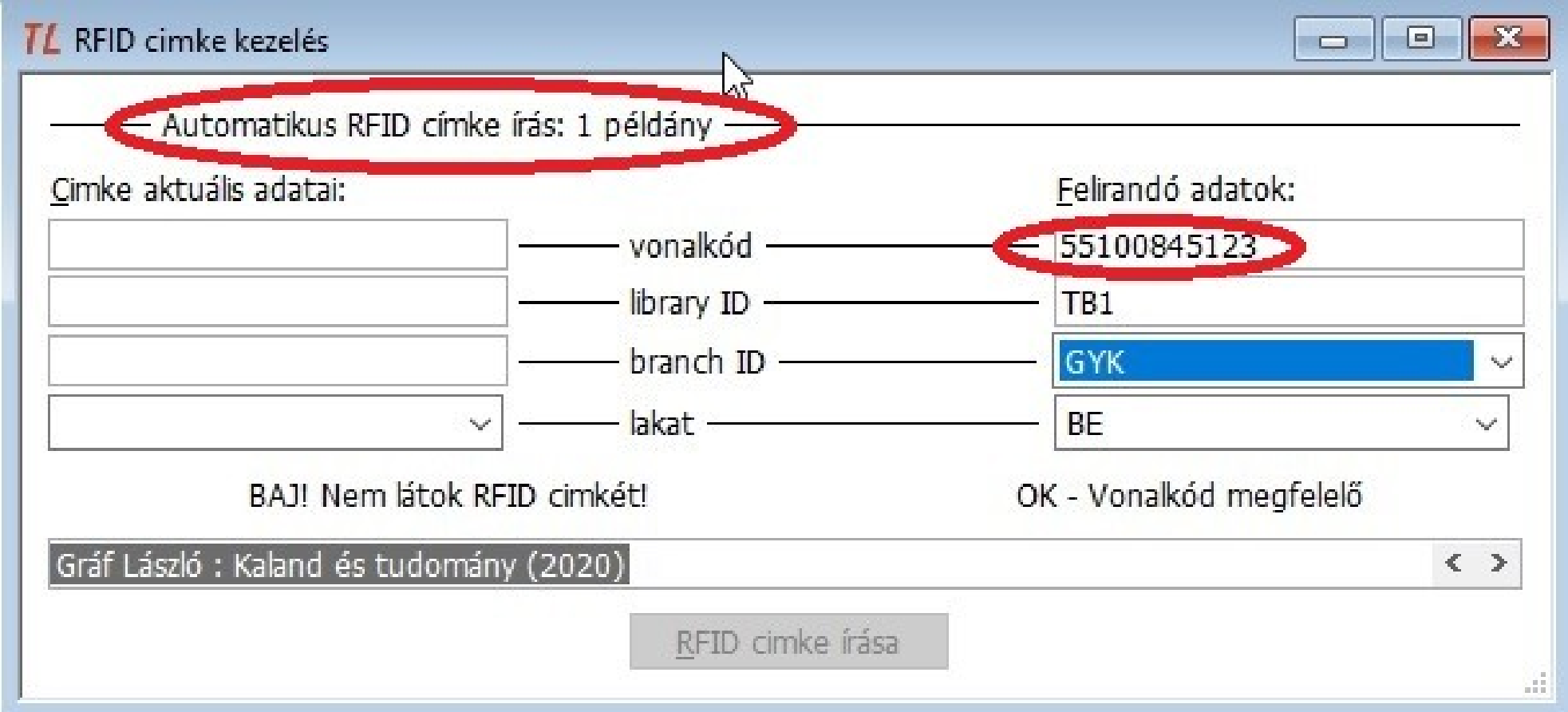

## 4. TLSIP2 szerver

- Kommunikáció automata eszközökkel...
- **3.4.1 A TLSIP2 főbb funkciói**
- **Kölcsönzés**: SelfCheck, kiadó automata
- **Visszavétel**: SelfCheck, dokumentum visszavevő egység
- **Hosszabbítás**: SelfCheck
- **Előjegyzés/foglalás** (csak lemondás): SelfCheck
- **Olvasói állapot**: SelfCheck, CloudLibrary
- **Állományvédelem**: biztonsági kapu

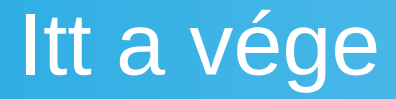

Köszönöm a figyelmet...

Olvasnivalók: www.textlib.hu/html/rfid.htm www.textlib.hu/html/tlsip2.htm